# PowerPoint Module 1 Vocabulary

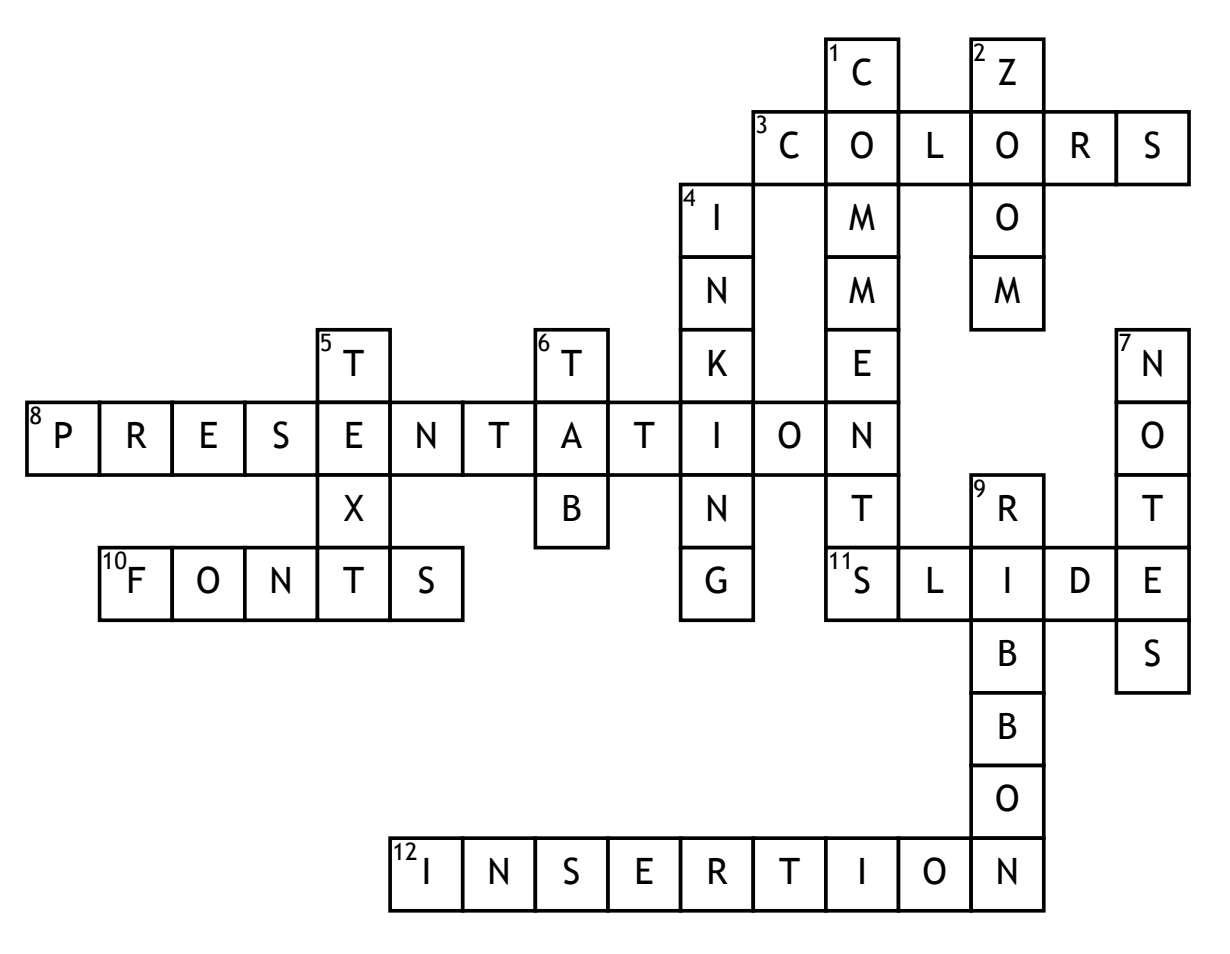

## **Across**

**3.** Theme\_\_\_\_\_\_\_\_\_\_\_\_\_\_\_\_\_ is a set of 12 coordinated colors that make up a PowerPoint presentation.

**8.** A software program used to organize and present information that is part of an electronic slide show.

### **10.** Theme

is the set of fonts for titles and other text.

**11.** \_\_\_\_\_\_\_\_\_\_\_\_\_\_\_\_\_\_\_\_\_\_\_\_\_\_ pane is the main section of Normal View that displays the current slide.

**12.** \_\_\_\_\_\_\_\_\_\_\_\_\_\_\_\_\_\_ point is a blinking vertical line that appears when you click in a text box.

## **Down**

**1.** \_\_\_\_\_\_\_\_\_\_\_\_\_\_\_\_\_\_\_\_\_\_\_\_\_\_ button is a button on the PowerPoint status bar in Normal View that allows you to open the comments pane.

**2.** \_\_\_\_\_\_\_\_\_\_\_\_\_\_\_\_\_\_ slider is a slider on the status bar that is dragged to enlarge or decrease the display.

**4.** A freehand pen and highlighter marks you can draw on a slide in Normal View.

**5.** \_\_\_\_\_\_\_\_\_\_\_\_\_\_\_\_\_\_\_\_\_\_ placeholder is a box with a dotted border and text that you can replace with your own text.

**6.** Slides\_\_\_\_\_\_\_\_\_\_\_\_\_\_\_\_\_\_\_\_\_

is on the left side of the Normal View and it displays the slides in the presentation as thumbnails. **7.** \_\_\_\_\_\_\_\_\_\_\_\_\_\_\_\_\_\_\_\_\_\_\_\_\_

button is a button on the status bar in PowerPoint that opens the notes pane.

**9.** A horizontal strip near the top of the window that contains tabs.